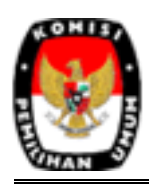

# Setting Date & Time

Sebelum mengisi file data dukungan, lakukan *Setting Date* & *Time* pada PC Anda dengan cara sebagai berikut:

1. Pilih **Windows** - **Control Panel**

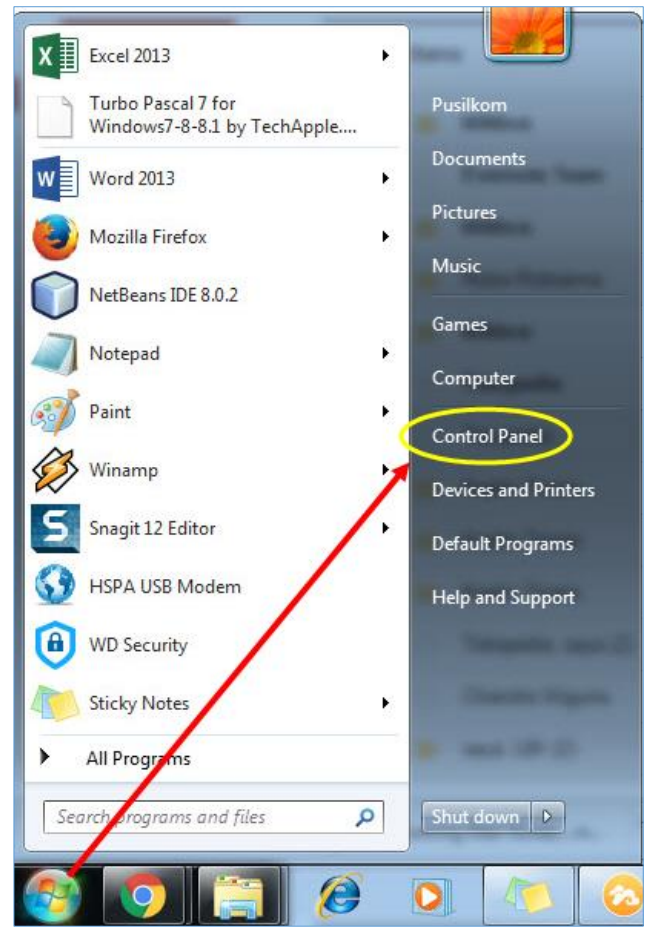

#### 2. Pilih **Clock, Language & Region**

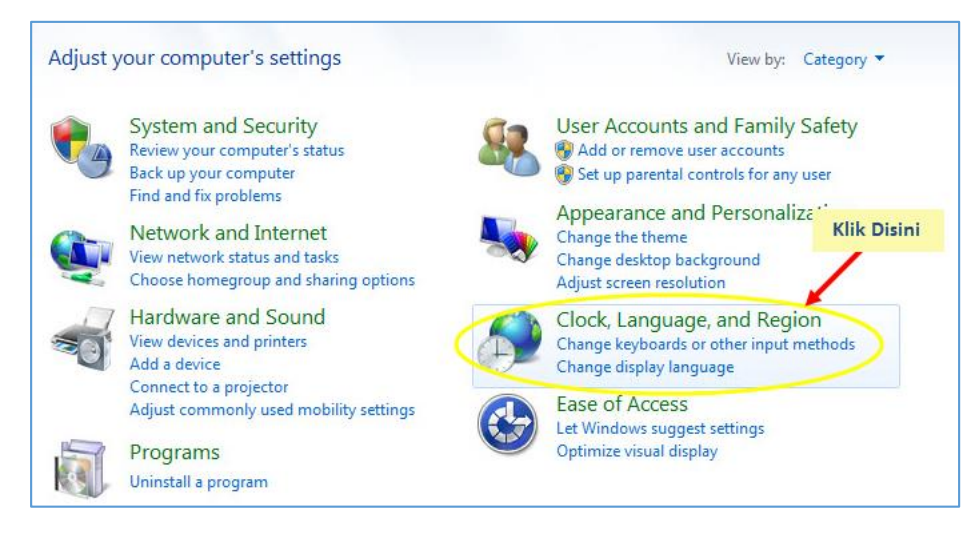

3. Pilih **Regional & Language**

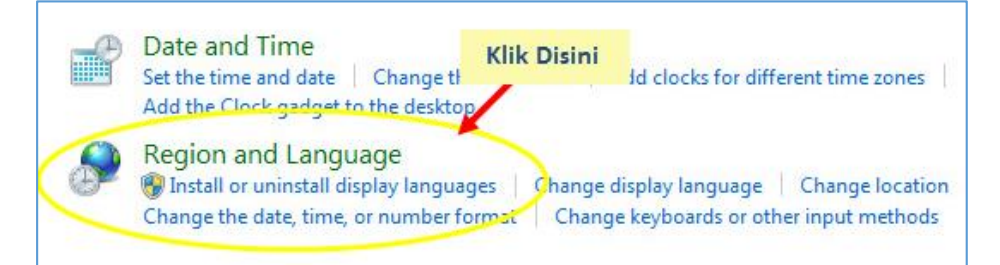

4. Pilih **Format** : English (United States), **Short Date : dd-MMM-yy**, dan **Long Date** : dd MMMM, yyyy

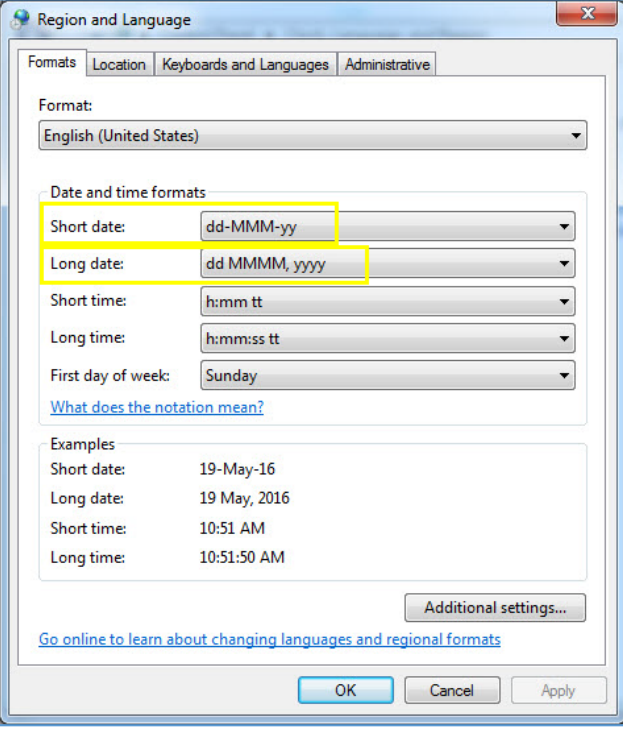

5. Klik tombol **OK** untuk menyimpan.

# File Data Dukungan

File excel data dukungan terbagi menjadi 3 bagian, yaitu:

- 1. Judul,
- 2. Informasi Wilayah,
- 3. Data Pendukung.

## 1. Judul

Berisi informasi judul file data dukungan, yaitu

"SURAT PERNYATAAN DUKUNGAN PASANGAN CALON PERSEORANGAN DALAM PEMILIHAN GUBERNUR DAN WAKIL GUBERNUR/BUPATI DAN WAKIL BUPATI/WALIKOTA DAN WAKIL WALIKOTA \*)".

## 2. Informasi Wilayah

Berisi informasi wilayah data pendukung pasangan calon, terdiri dari:

- a. **Kelurahan/ Desa**, diisi dengan nama kelurahan/ desa yang sesuai dengan wilayah pendukung. Data kelurahan/ desa diisi pada kolom 'D' dengan menggunakan huruf kapital. Contoh: BAROS.
- b. **Kecamatan,** diisi dengan nama kecamatan yang sesuai dengan wilayah pendukung. Data kecamatan diisi pada kolom 'D' dengan menggunakan huruf kapital. Contoh: ARJASARI.
- c. **Kabupaten/ Kota**, diisi dengan nama kabupaten/ kota yang sesuai dengan wilayah pendukung. Data kabupaten/ kota diisi pada kolom 'G' dengan menggunakan huruf kapital. Contoh: BANDUNG.
- d. **Provinsi**, diisi **dengan** nama provinsi yang sesuai dengan wilayah pendukung. Data provinsi diisi pada kolom 'G' dengan menggunakan huruf kapital. Contoh: JAWA BARAT.

## 3. Data Pendukung

Data pendukung terdiri dari 10 kolom yang **wajib** diisi dengan benar dan sesuai format. Format pengisian data pendukung bisa dilihat pada *comment* (gambar segitiga merah) yang terletak dimasing-masing kolom, seperti gambar dibawah ini:

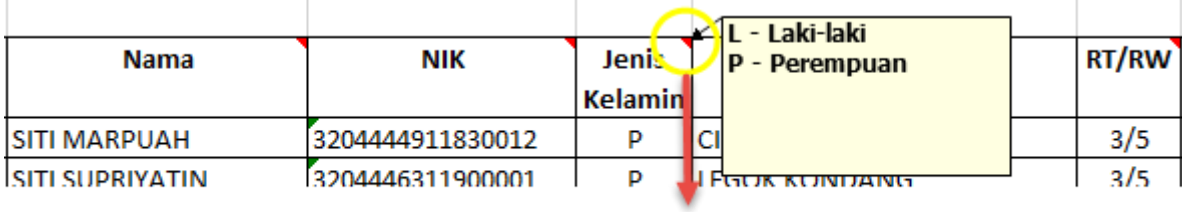

comment

Berikut ini adalah daftar kolom yang wajib diisi, serta tata cara pengisian masing-masing kolom.

### **a. No**

Diisi dengan nomor urut.

## **b. Nama**

Diisi dengan nama lengkap pendukung. Nama tidak boleh diisi dengan angka.

### **c. NIK**

Diisi dengan NIK pendukung. Data NIK harus berupa angka dan terdiri dari 12 atau 16 digit.

### **d. Jenis Kelamin**

Isiian dipilih pada kolom jenis kelamin dengan pilihan L atau P.

- L : Laki-Laki,
- P : Perempuan.

## **e. Alamat**

Diisi dengan alamat lengkap pendukung.

## **f. RT/RW**

Diisi dengan nomor RT dan nomor RW pendukung. Isian RT dan RW dipisahkan menggunakan tanda '/ '.

Contoh: 7/8 artinya RT. 7, RW. 8.

### **g. Tempat Lahir**

Diisi dengan tempat lahir pendukung. Tempat lahir tidak boleh diisi dengan angka

### **h. Tanggal Lahir**

Diisi dengan tanggal lahir pendukung. Tanggal lahir diisi dengan format "dd-mm-yyyy" atau "dd/mm/yyyy".

Contoh: 14-08-1985 atau 16/02/1977.

#### **i. Status Perkawinan**

Isiian dipilih pada kolom status perkawinan dengan pilihan B, S, atau P.

- B : Belum Kawin,
- S : Sudah Kawin,
- P : Pernah Kawin.

#### **j. Kolom Dengan Format Tidak Sesuai**

Berisi informasi kolom yang tidak sesuai dengan format pengisian. Informasi tersebut ditampilkan pada masing-masing baris data pendukung yang berisi isian data tidak valid.

#### Contoh :

1. Jika NIK **Tidak** 16 atau 12 digit, maka pada baris tersebut akan tampil tulisan "NIK" disertai dengan *backgorund* berwarna merah.

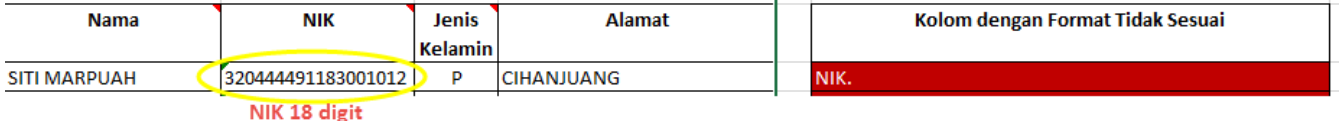

2. Jika Tanggal tidak valid, maka pada baris tersebut akan tampil tulisan "Tanggal Lahir" disertai dengan *backgorund* berwarna merah.

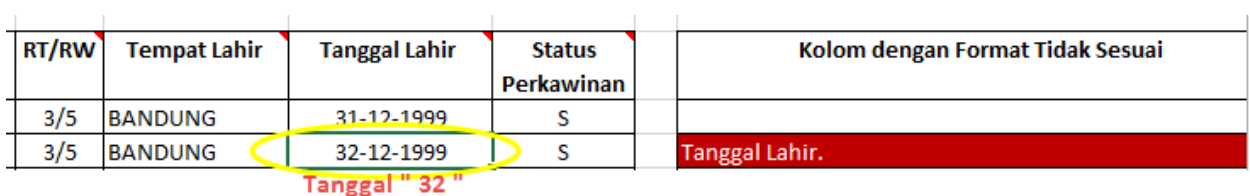

3. Jika Status Perkawinan diisi selain "B", "S", dan "P", maka pada baris tersebut akan tampil tulisan "Status Perkawinan" disertai dengan backgorund berwarna merah.

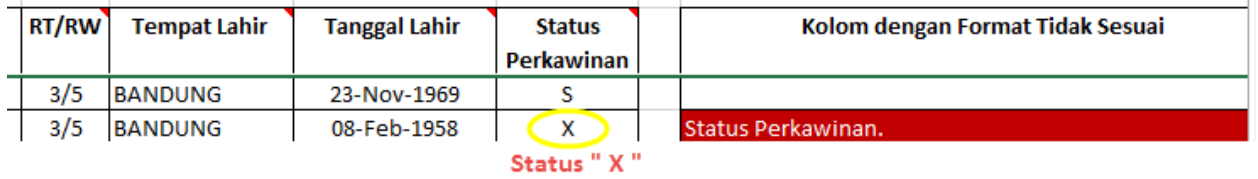

4. Jika Jenis Kelamin diisi selain "L", dan "P", maka pada baris tersebut akan tampil tulisan "Jenis Kelamin" disertai dengan backgorund berwarna merah.

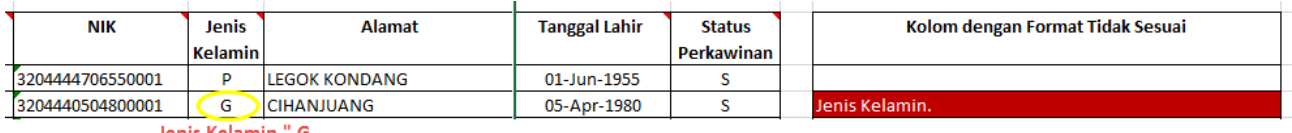

Jenis Kelamin " G

5. Jika RT/RW tidak valid, maka pada baris tersebut akan tampil tulisan "RT/RW" disertai dengan backgorund berwarna merah.

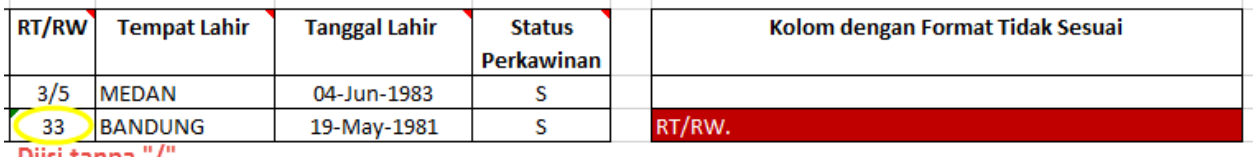

Diisi tanpa "/"

÷

6. Apabila dalam 1 baris terdapat beberapa kolom yang tidak valid, maka kolom dengan format tidak sesuai akan tampil seperti dibawah ini.

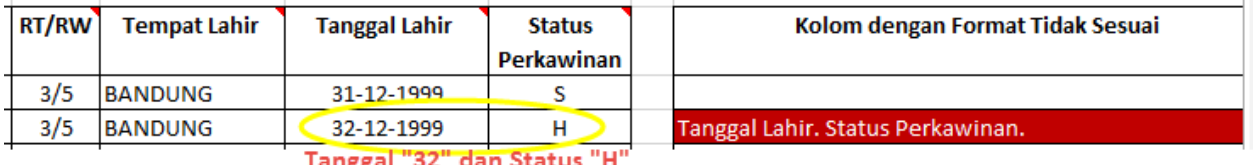

Tanggal 52 dan Status H

#### **Catatan :**

Apabila Anda sudah memiliki file data dukungan dengan urutan kolom yang sama seperti di atas, Anda bisa menyalin (*copy*) data tersebut ke file data dukungan ini dengan memilih *paste as value*. Apabila ada isian data yang tidak sesuai format, maka akan terbaca sebagai data tidak valid dan Anda dimohon untuk memperbaiki data tersebut sesuai dengan format di atas.